### **Engineering Technology (ENGR 101)**

#### **LED and user input**

#### **Concepts: INPUT vs. OUTPUT**

**Inputs** is a signal / information

Examples: Buttons Switches, Light Sensors, Flex Sensors, Humidity Sensors, Temperature Sensors…

**INPUTS** IS a signal / Information<br>going into the board. board.

> Examples: LEDs, DC motor, servo motor, a piezo buzzer, relay, an RGB LED

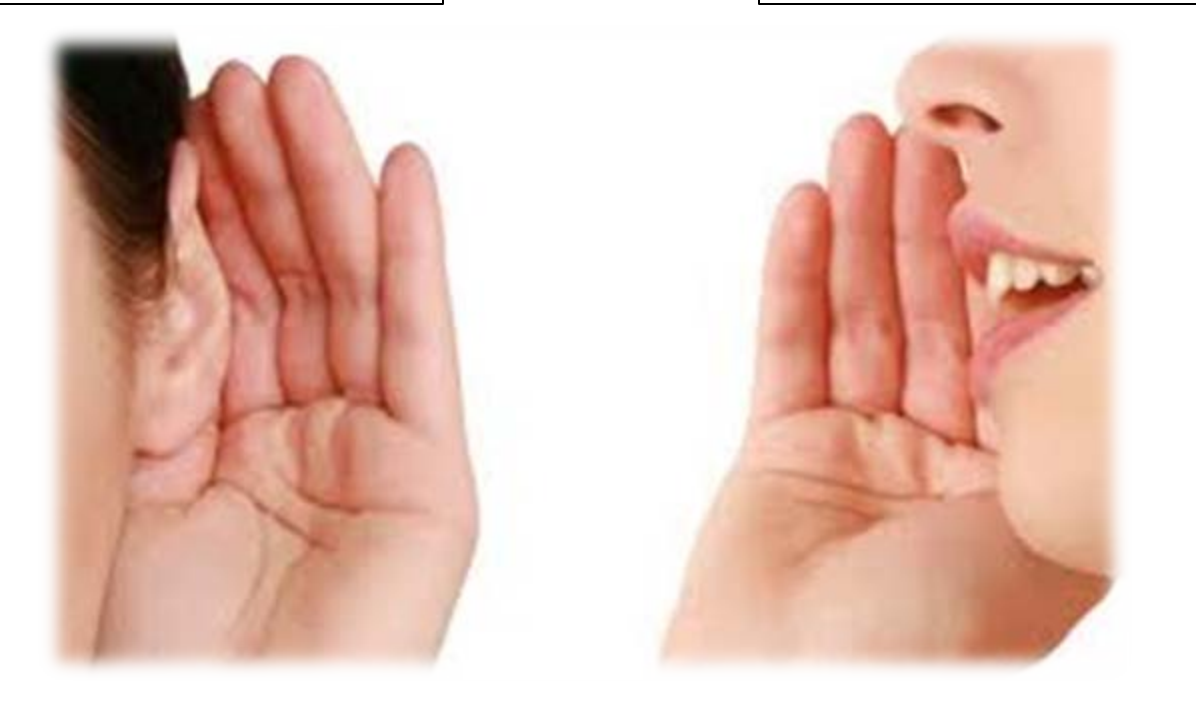

Referenced from the perspective of the microcontroller(electrical board).

#### **Analog vs. Digital**

• Microcontrollers are **digital** devices – ON or OFF.

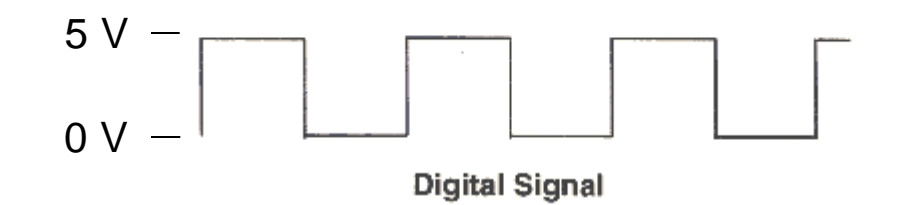

• **Analog** signals are anything that can be a full range of values.

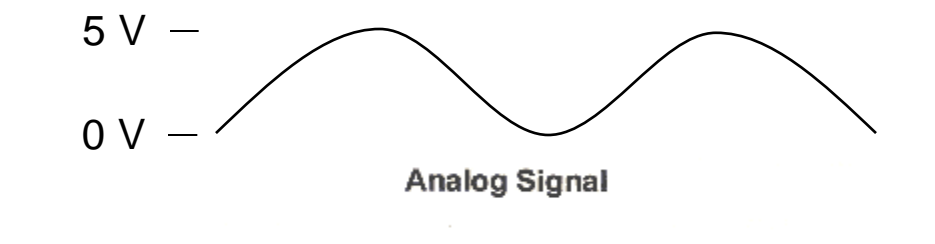

#### **Pins**

- Pins are wires connected to the microcontroller
- Pins are the interface of the microcontroller
- Pin voltages are controlled by a sketch
- Pin voltages can be read by a sketch

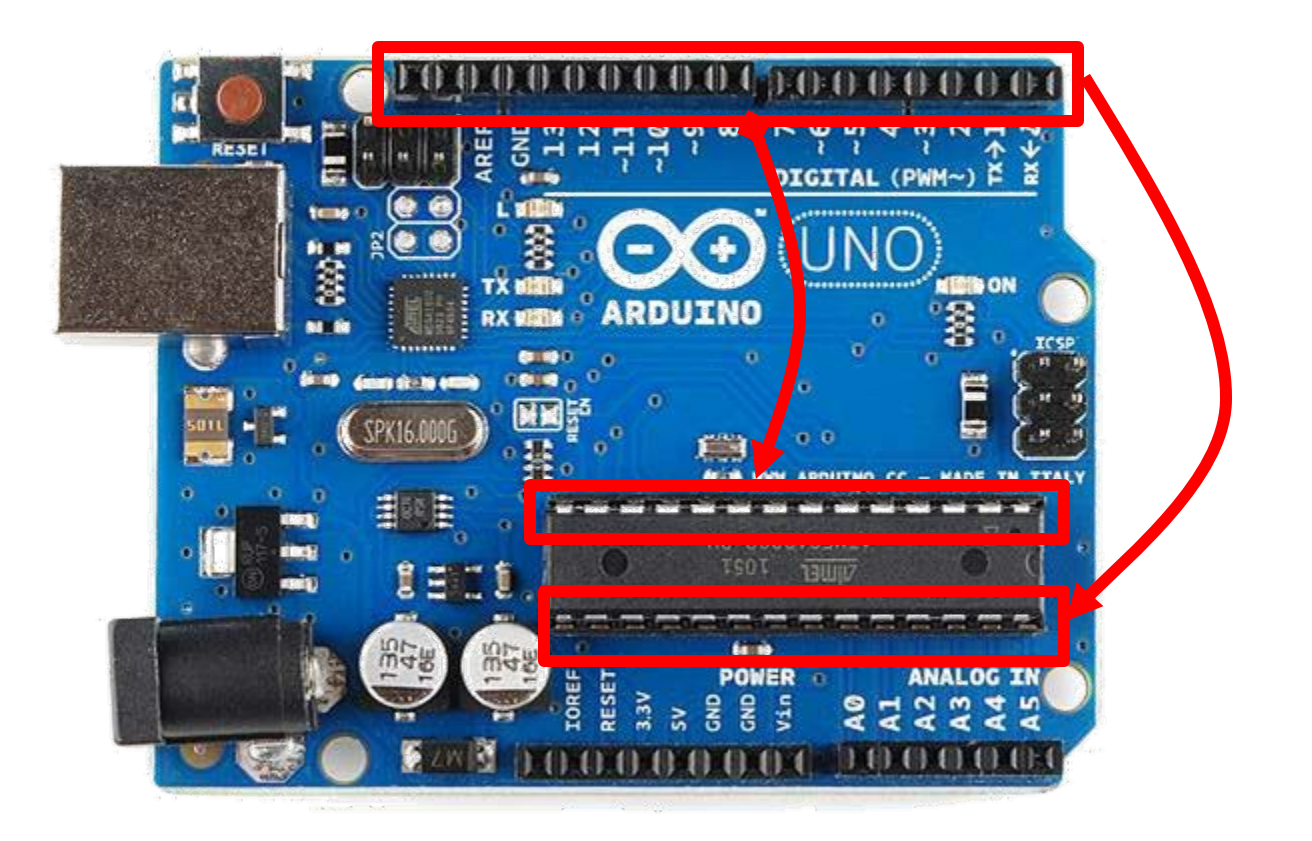

## **Output Pins**

- Output pins are controlled by the Arduino
	- Voltage is determined by your sketch
	- Other components can be controlled through outputs

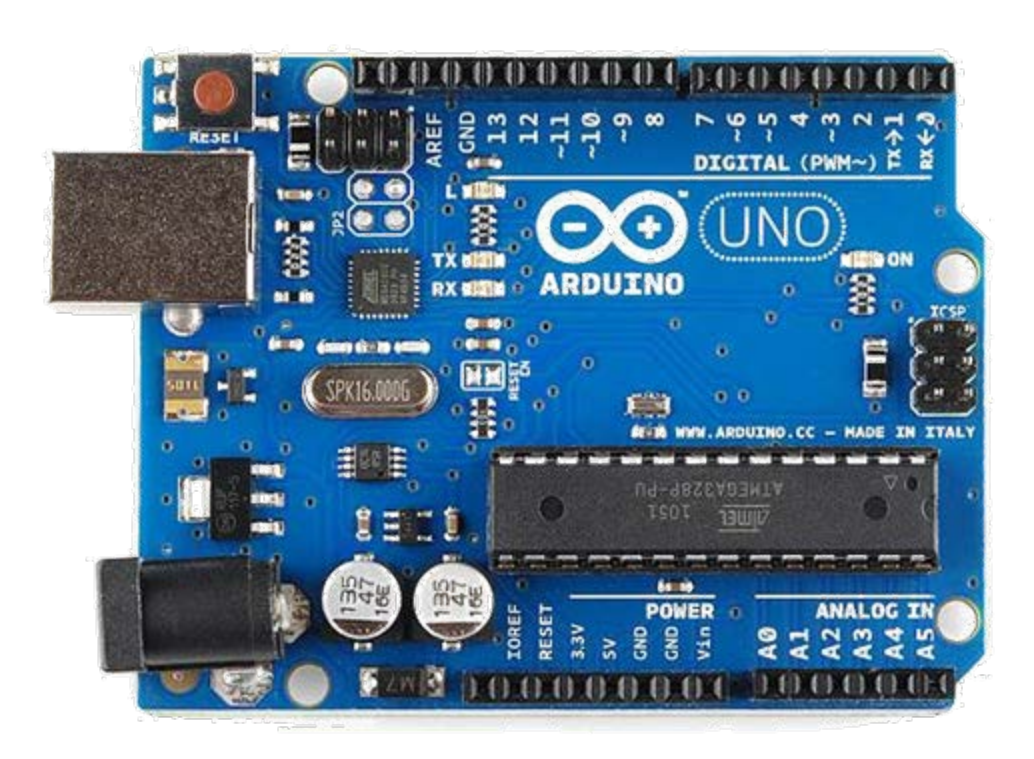

#### **Input Pins**

- Input pins are controlled by other components
- Arduino reads the voltage on the pins
- Allows it to respond to events and data

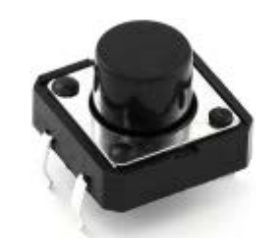

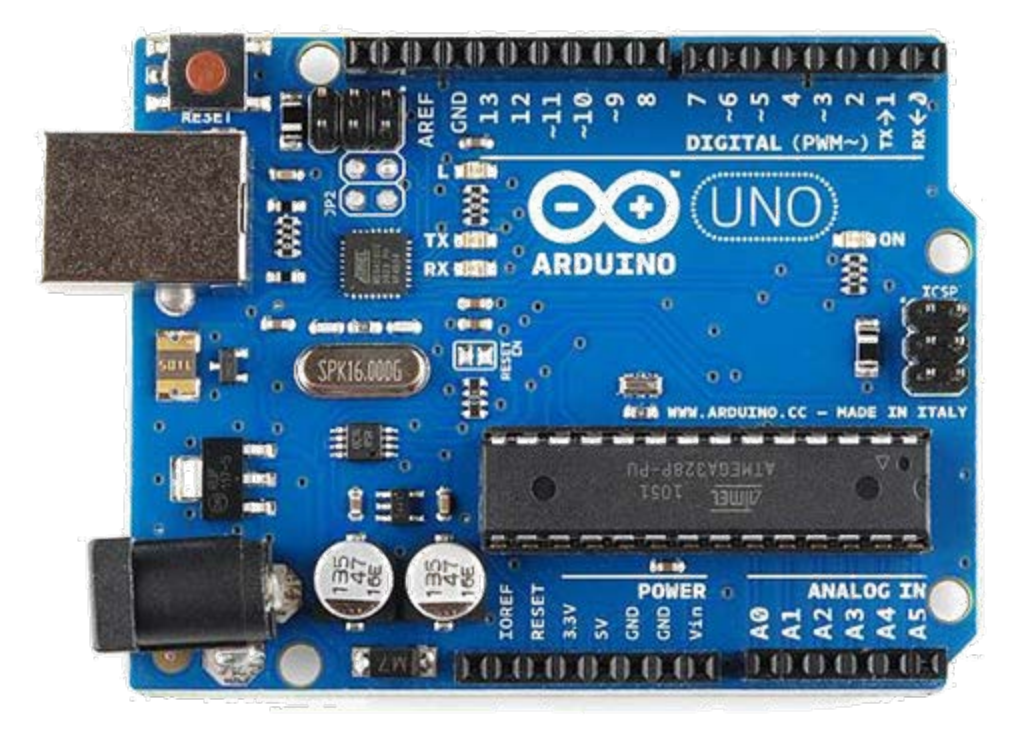

### **Analog vs. Digital Pins**

- Some pins are digital-only
	- Read digital input, write digital output
	- 0 volts or 5 volts
- Some pins can be analogue inputs
	- Can read analogue voltage on the pin
	- Useful for analogue sensors
- Analogue-only pins are clearly labeled (A0 to A5)
- No pin can generate an analogue output

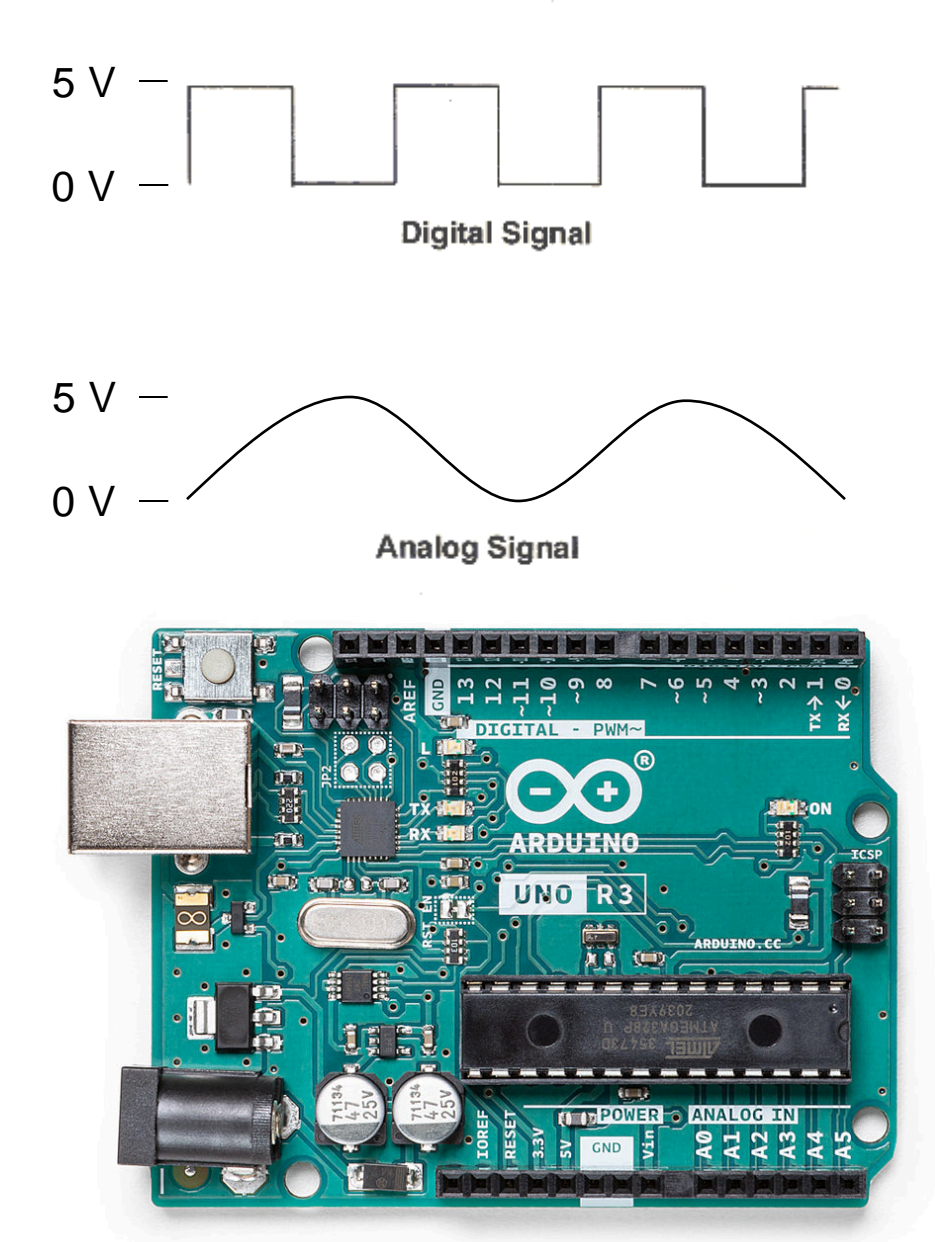

## **Input/Output (I/O)**

- These functions allow access to the pins void pinMode(pin , mode)
- Sets a pin to act as either an input or and output
- pin is the number of the pin
	- 0-13 for the digital pins
	- A0 A5 for the analogue pins
- mode is the I/O mode the pin is set to
	- INPUT
	- OUTPUT

Example:

**pinMode(3, OUTPUT);**

#### Digital pin 3 is set as OUTPUT

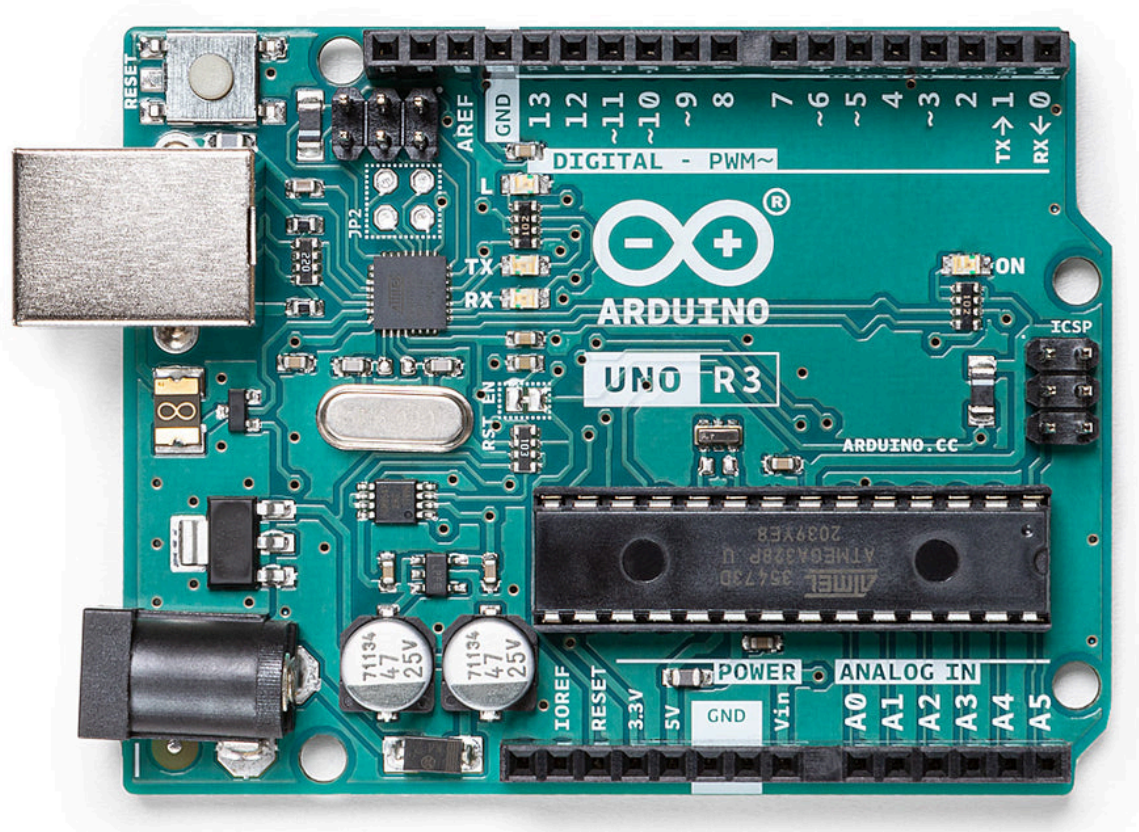

### **Digital Output**

#### void digitalWrite(pin, value)

- Assigns the state of an output pin
- Assigns either LOW (0 volts) or HIGH (5 volts)
- Example:

**digitalWrite(3, HIGH);**

• Digital pin 3 is set HIGH (5 volts)

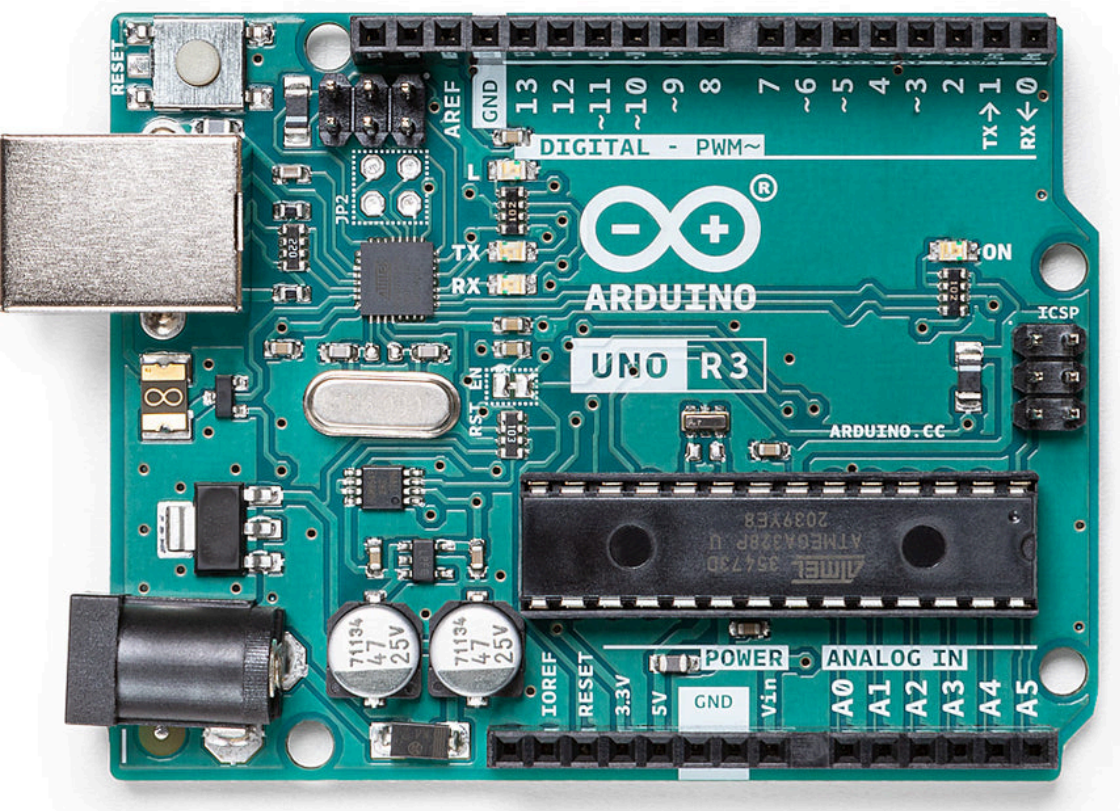

#### **Delay**

#### void delay(msec)

- Pauses the program for msec milliseconds
- Useful for human interaction
- Example:

**digitalWrite(3, HIGH); delay(1000); digitalWrite(3, LOW);**

• Pin 3 is HIGH for 1 second

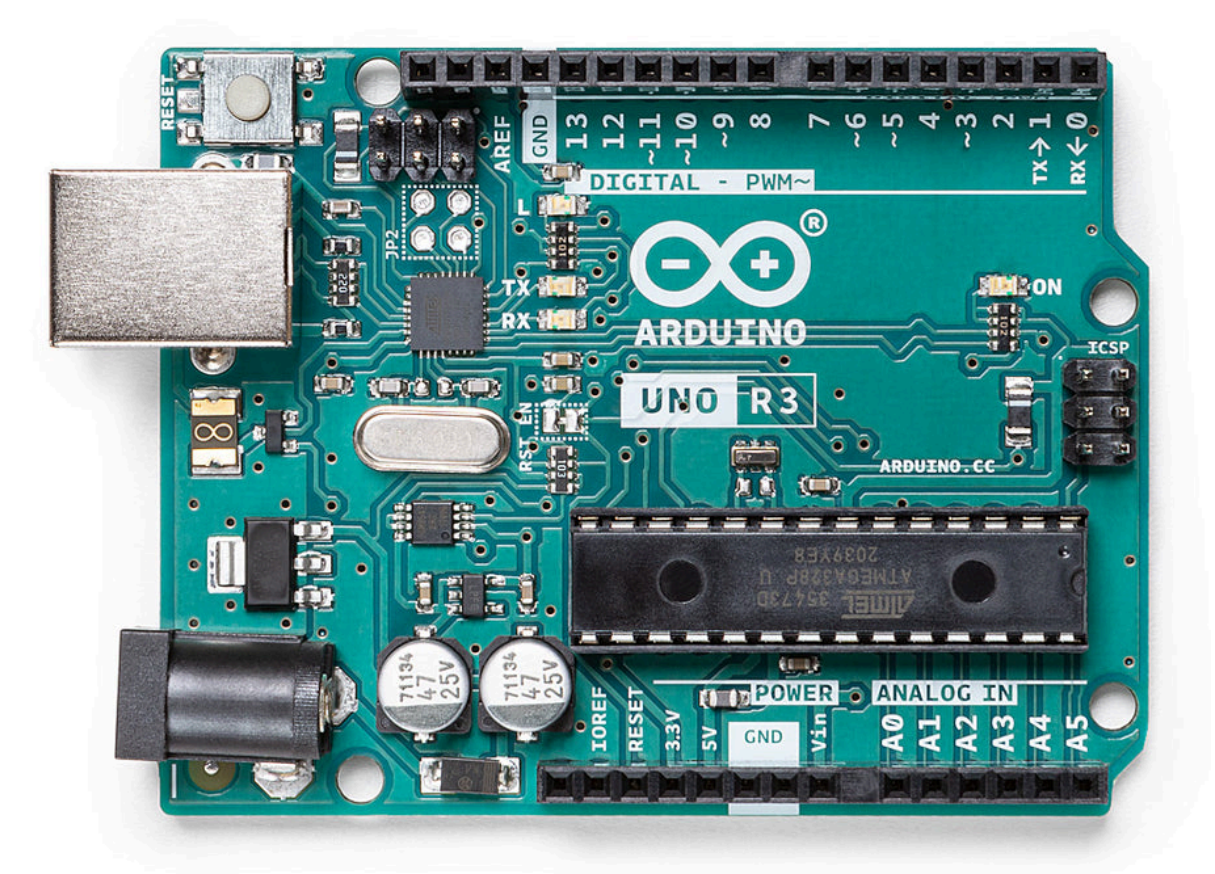

#### **Blink LED**

- The specific sketch you want to use here is called Blink.
- It's about the most basic sketch you can write, a sort of "Hello, world!" for Arduino.

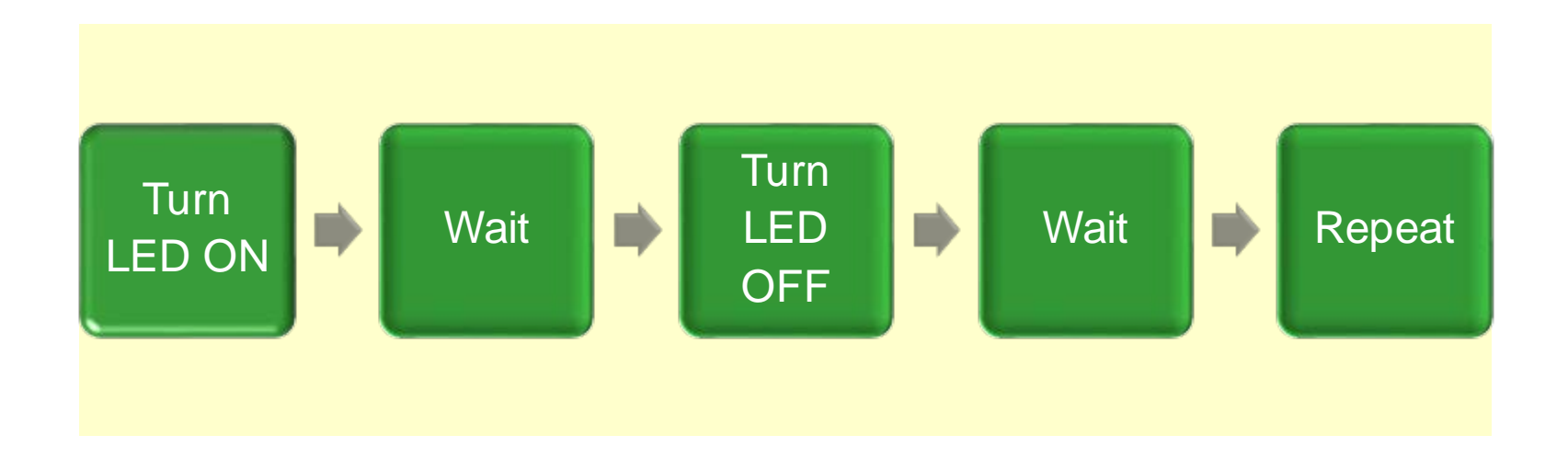

## **Blink LED**

```
void setup() {
   pinMode(13,OUTPUT);
}
void loop() { 
   digitalWrite(13, HIGH);
   delay(1000);
   digitalWrite(13, LOW);
   delay(1000);
}
```
- Sending 5v to the LED
- Waiting a second
- Sending Ov to the LED
- Waiting a second

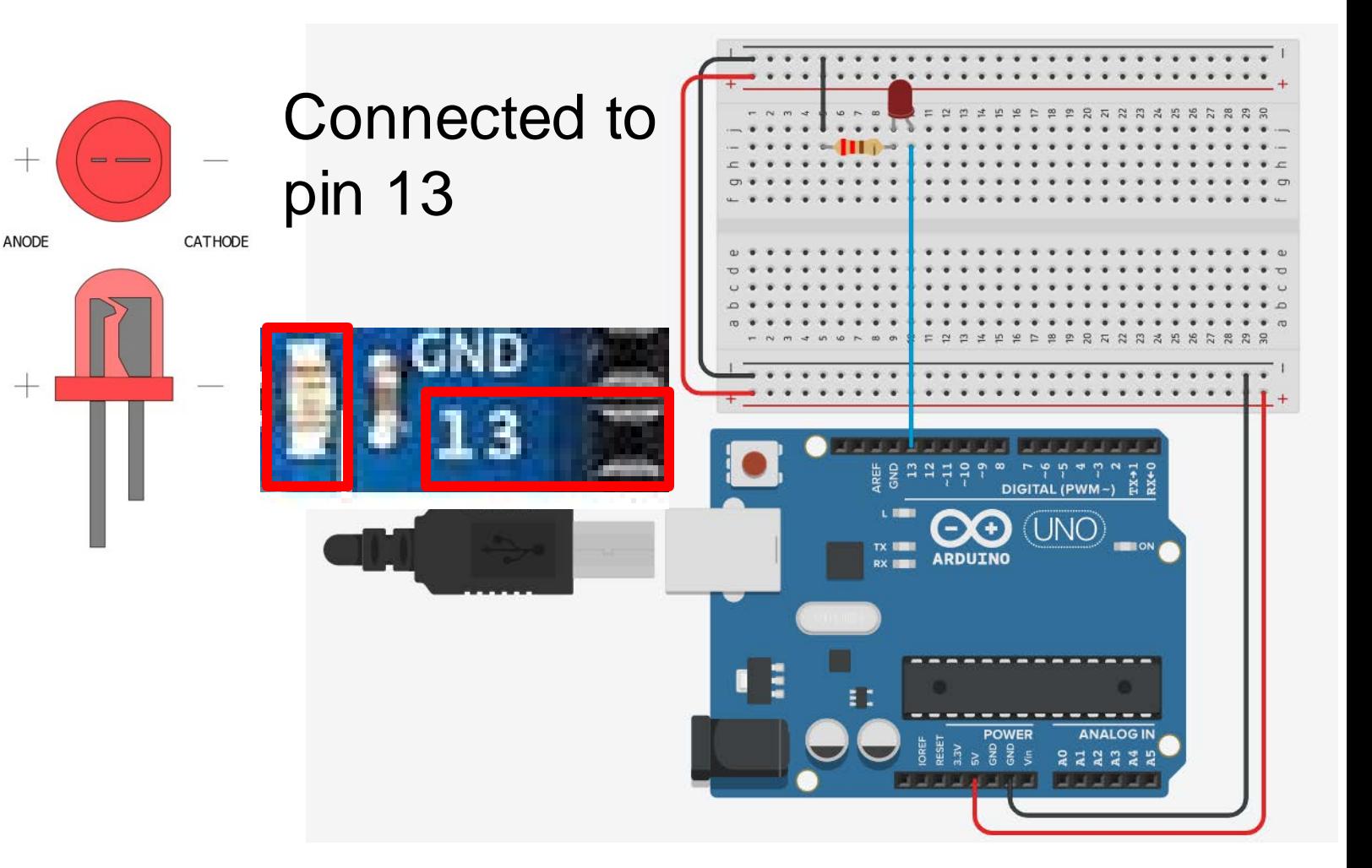

#### **Common voltages to turn on LEDs**

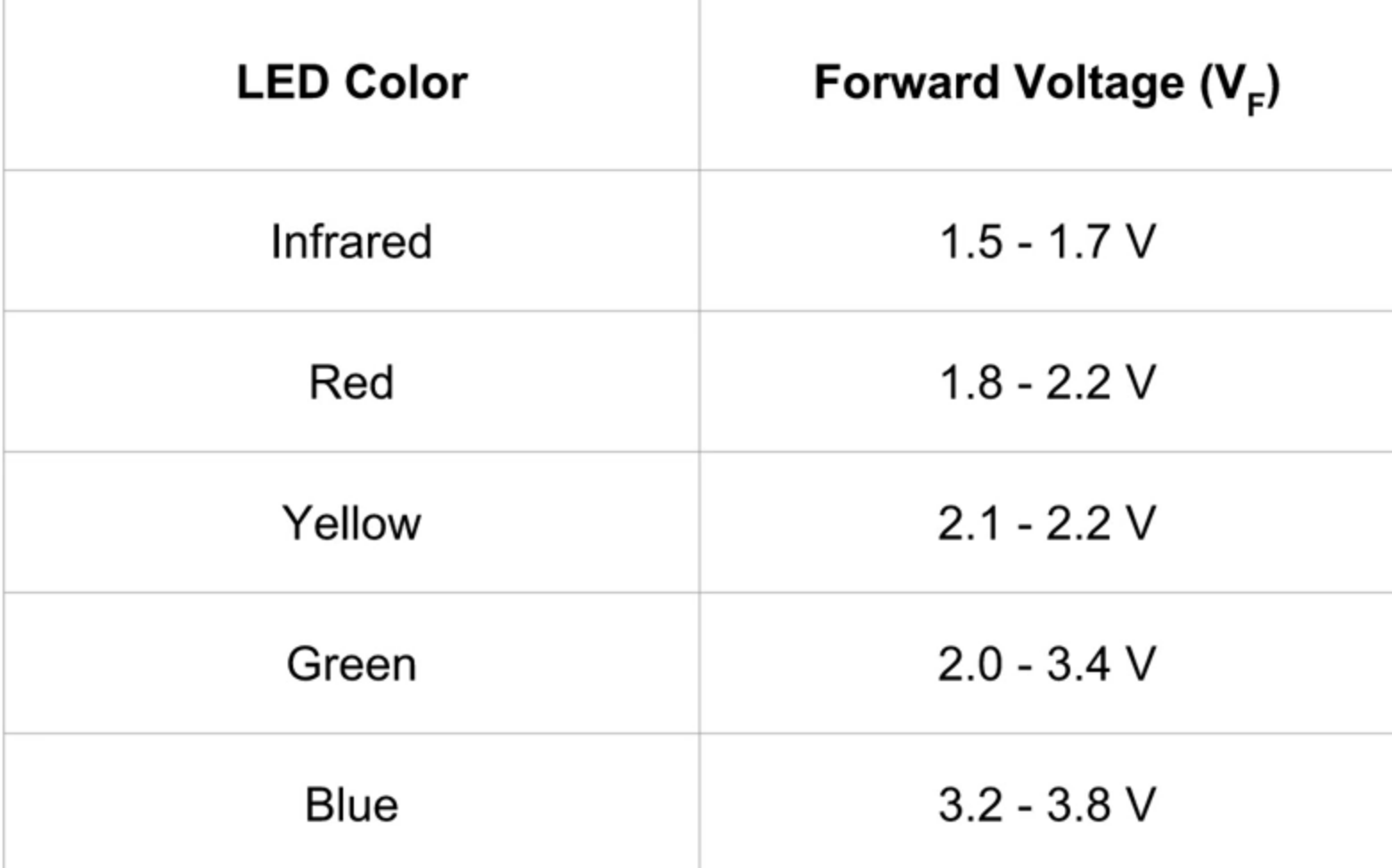

### **Putting up resistance**

- Calculating the correct resistance is important for a safe circuit
- A digital pin supplies the LED with a source of 0 or 5V (volts)
- A typical red LED has an approximate maximum forward voltage of 2.1V (volts),
- Therefore, a resistor is needed to protect the LED.
- The LED draws a maximum current of approximately 25mA (milliamps).

$$
R = \frac{V_{SUPPLY} - V_{FORWARD}}{I}
$$
  

$$
R = \frac{(5 - 2.1)}{0.025} = 116 \text{ ohms}
$$

• Suitable values from various kits include 220Ω, 330Ω, and 560Ω.

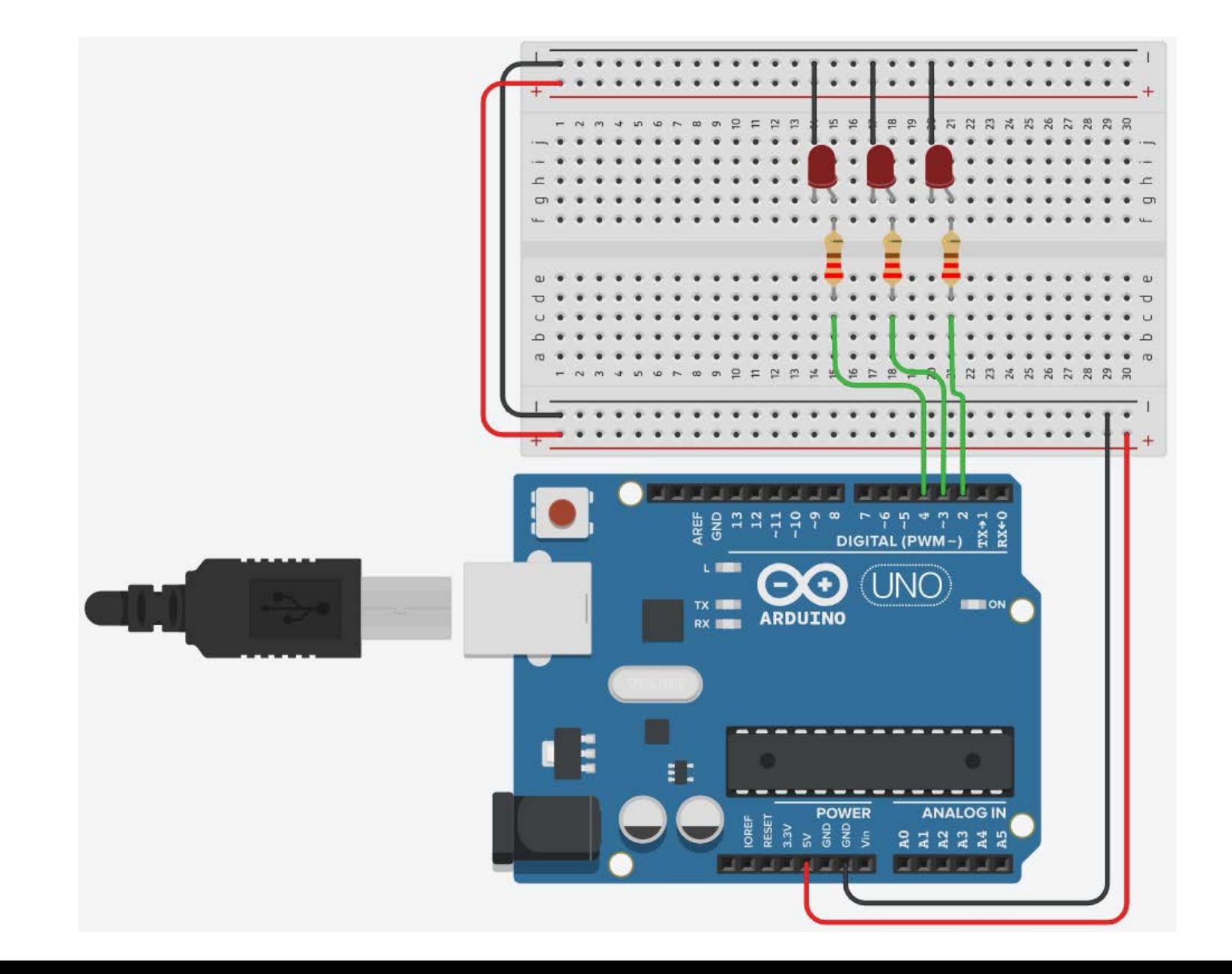

• Setting each Arduino pin number, which is connected to LEDs, to mode of **OUTPUT** 

```
//Defining LED pin numbers
const int led_1_Pin = 2;
const int led_2_Pin = 3;
const int led_3_Pin = 4;
void setup()
{
  // Setting the LED pins mode as OUTPUT
 pinMode(led_1_Pin, OUTPUT);
 pinMode(led_2_Pin, OUTPUT);
 pinMode(led_3_Pin, OUTPUT);
}
```
• To turn on and off the LED once, you need to repeat **digitalWrite()**function twice

```
void loop()
{
  // Make LED 1 blink once
  digitalWrite(led_1_Pin, HIGH);
  delay(500); // Wait for 500 millisecond(s)
  digitalWrite(led_1_Pin, LOW);
  delay(500); // Wait for 500 millisecond(s)
   … }
```
• To turn on and off the LED twice, you need to repeat **digitalWrite()**function four times

```
void loop()
{
  …
  // Make LED 2 blink Twice
  digitalWrite(led_2_Pin, HIGH);
 delay(500); // Wait for 500 millisecond(s)
 digitalWrite(led_2_Pin, LOW);
 delay(500); // Wait for 500 millisecond(s)
 digitalWrite(led_2_Pin, HIGH);
 delay(500); // Wait for 500 millisecond(s)
  digitalWrite(led_2_Pin, LOW);
 delay(500); // Wait for 500 millisecond(s)
```
**…**

**}**

- To turn on and off the LED three times, you need to repeat **digitalWrite()**function six times
- It is much easier to use for-loop to repeat **digitalWrite()**function six times.

```
void loop()
{
  ... 
  // Make LED 3 blink Three times
  for(int i = 0; i <3; i++){
     digitalWrite(led_3_Pin, HIGH);
     delay(500); // Wait for 500 millisecond(s)
     digitalWrite(led_3_Pin, LOW);
     delay(500); // Wait for 500 millisecond(s)
  }
... 
}
```
### **Color-Coding**

- It becomes even more important as you progress to more complex circuits.
- For example: traffic lights are colour-coded to give drivers a clear message of what to do:
	- Green means proceed.
	- Yellow means prepare to stop.
	- Red means stop.
- There are a few conventions that can help you and others to understand your circuit:
	- Red is positive  $(+)$ .
	- Black is negative  $(-)$ .
	- Different colours are used for different signal pins.

#### **Input**

- Input is any signal entering an electrical system
- Both digital and analog sensors are forms of input
- Input can also take many other forms: Keyboards, a mouse, infrared sensors, biometric sensors, or just plain voltage from a circuit

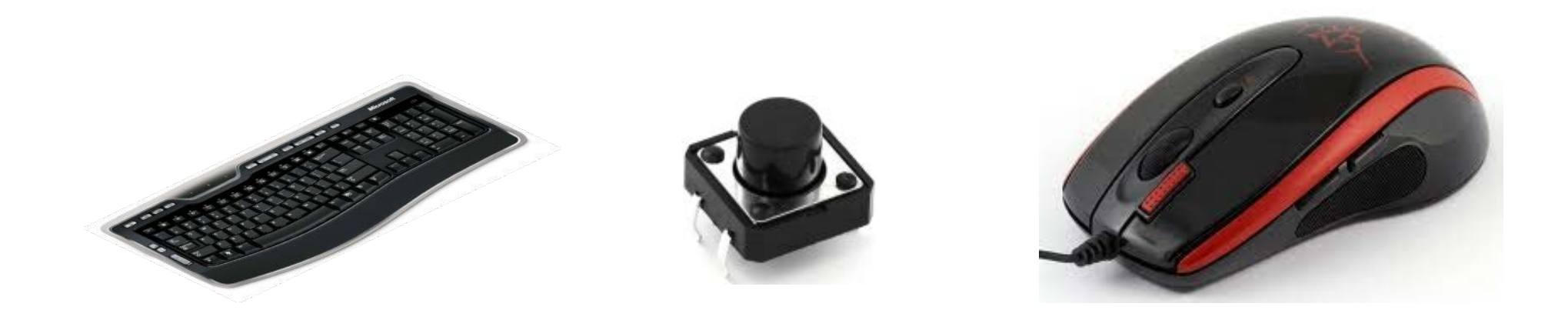

#### **Pushbutton Switch**

- Be careful with the orientation of the 4 legs
- Legs 1 and 2 are always connected
- Legs 3 and 4 are always connected
- Legs 1 and 3 are connected only when you press the button
- Legs 2 and 4 are connected only when you press the button

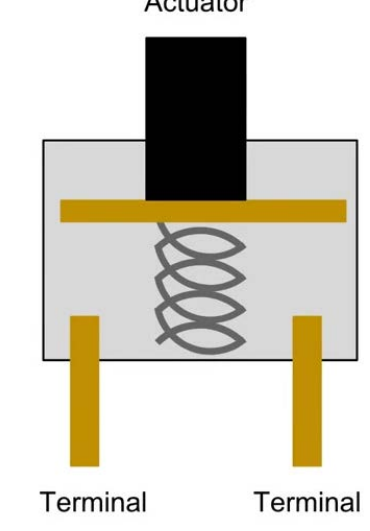

Actuator

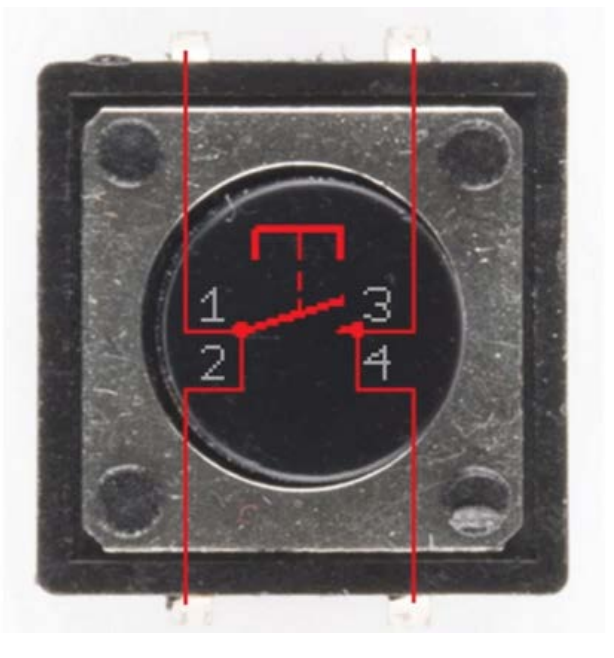

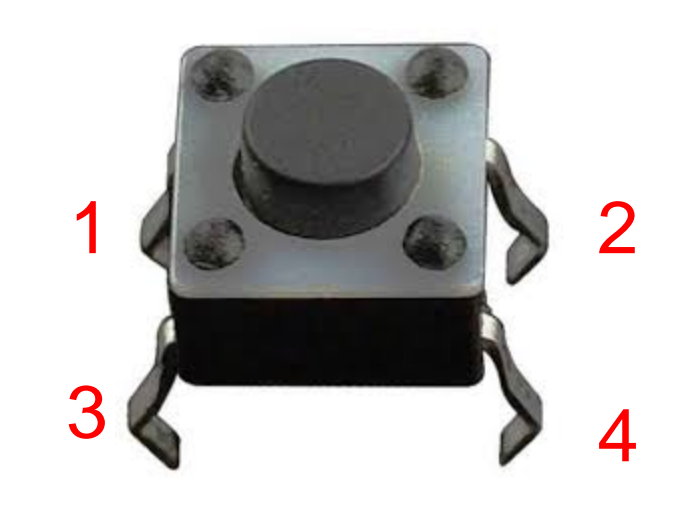

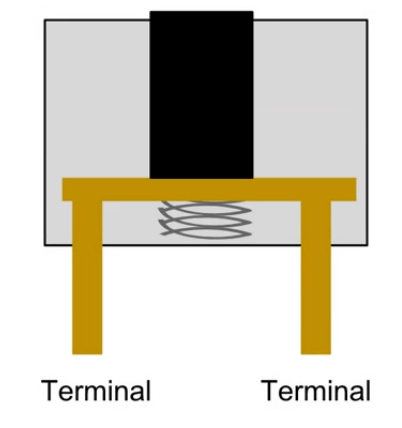

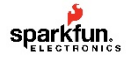

#### **Pushbutton Switch**

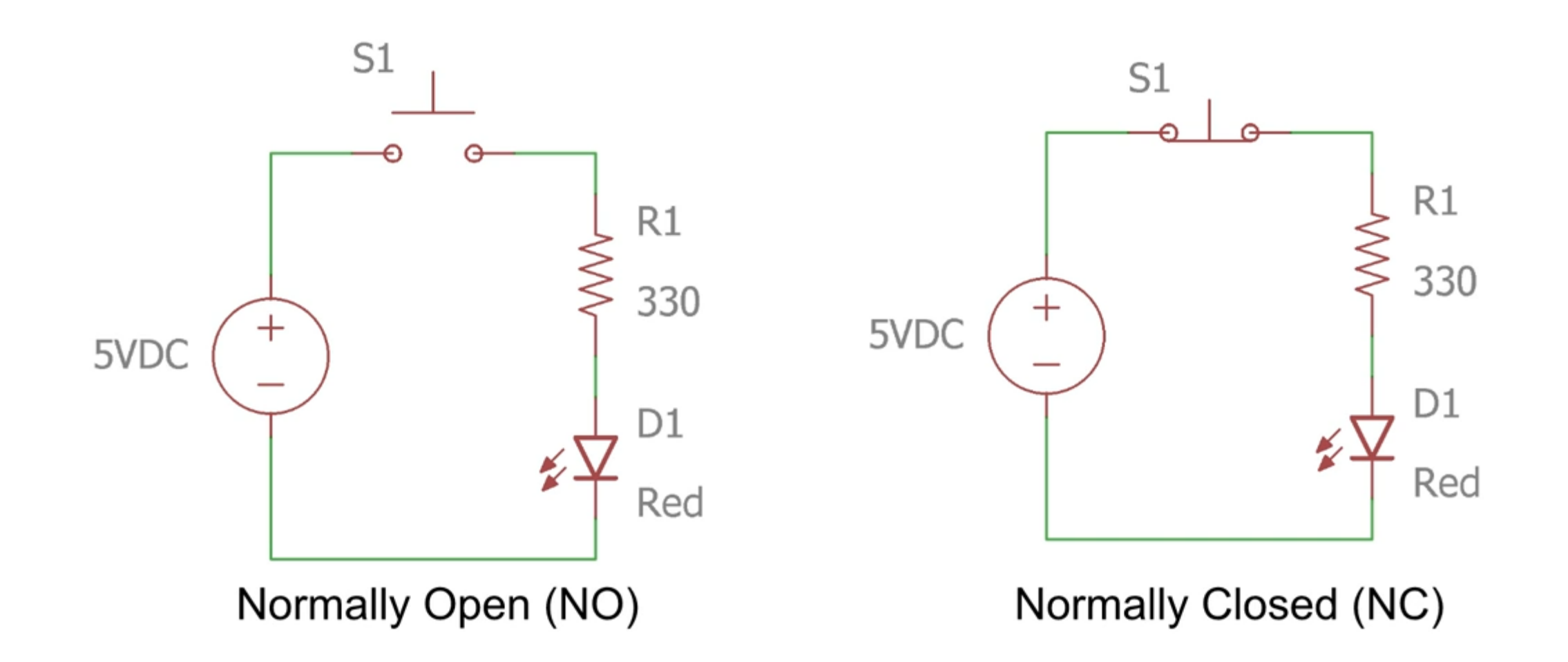

#### **Input Pins**

- Input pins are controlled by other components
- Arduino reads the voltage on the pins
- Allows it to respond to events and data
- pinMode(pin, INPUT) sets a pin to INPUT
	-
	- pin is the number of the pin<br>• 0-13 for the digital pins (Digital signal only)
		- A0 A5 for the analogue pins (Digital and analogue signals)

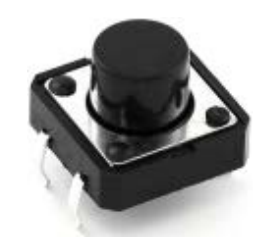

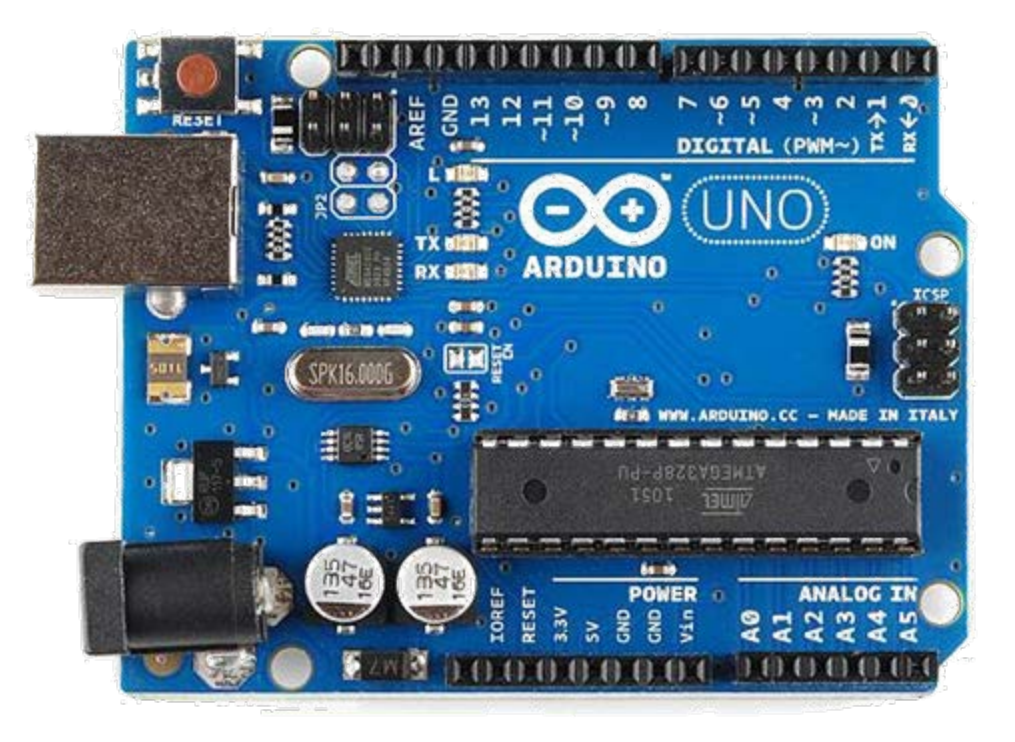

## **Digital Input**

#### int digitalRead(pin)

- Returns the state of an input pin
- Returns either LOW (0 volts) or HIGH (5 volts)
- Example:
	- int pin\_val;
	- pin\_val= digitalRead(8);
- Pin\_val is set to the state of digital pin 8

# **Pushbutton Switch**

```
const int switchPin = 8;
const int LEDpin = 4;
int switchPressed = 0;
void setup() { 
   pinMode(LEDpin,OUTPUT);
   pinMode(switchPin,INPUT);
}
```

```
void loop() { 
   // Get the input 
   switchPressed = digitalRead(switchPin);
   //Change the output
   if (switchPressed == HIGH ) {
      digitalWrite(LEDpin, HIGH); 
   }
   else if (switchPressed == LOW ) {
       digitalWrite(LEDpin, LOW); 
   }
}
```
- Make sure to use ALL CAPS for *INPUT* or *OUTPUT*
- Digital Input values are only **HIGH** (On) or **LOW**  (Off)

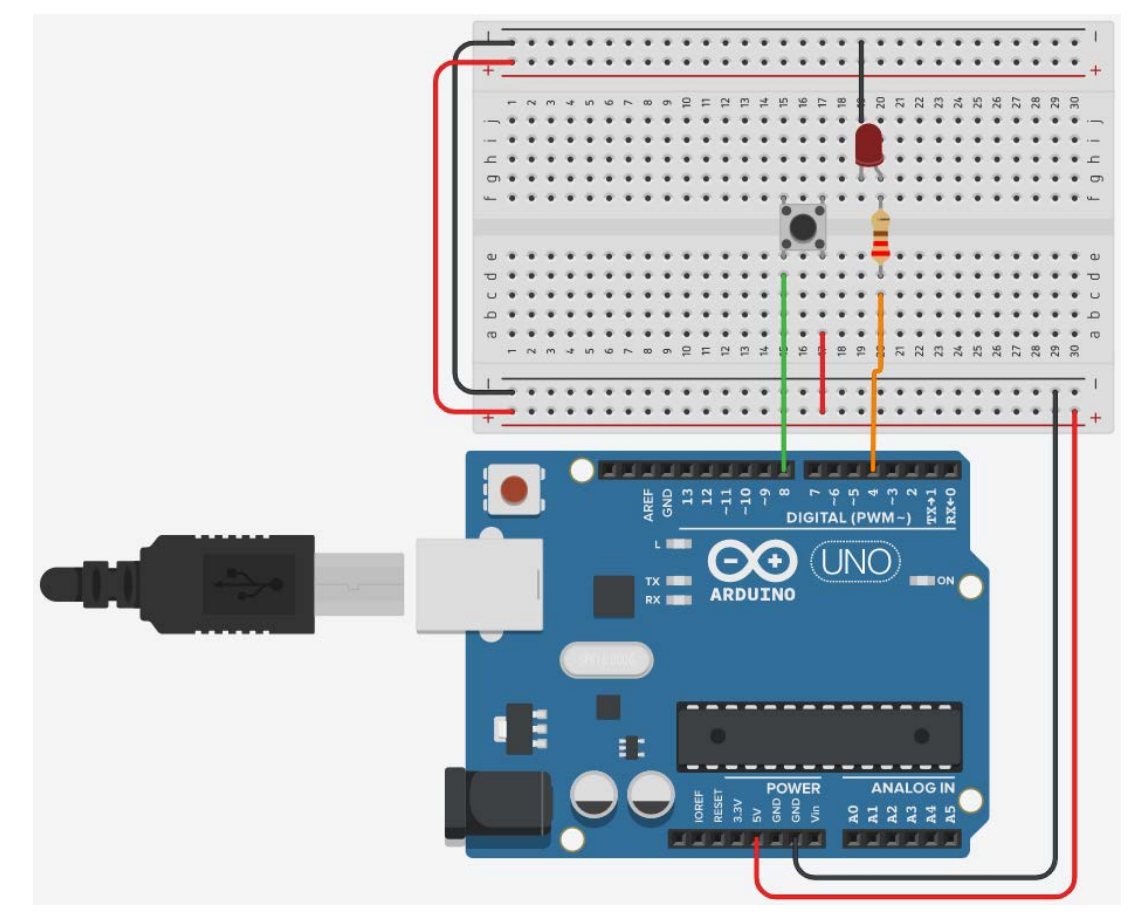

#### **Pushbutton Switch connected to Arduino**

• When the switch is closed, it creates a direct connection to  $V_{CC}$ , but when the switch is open, the rest of the circuit would be left floating.

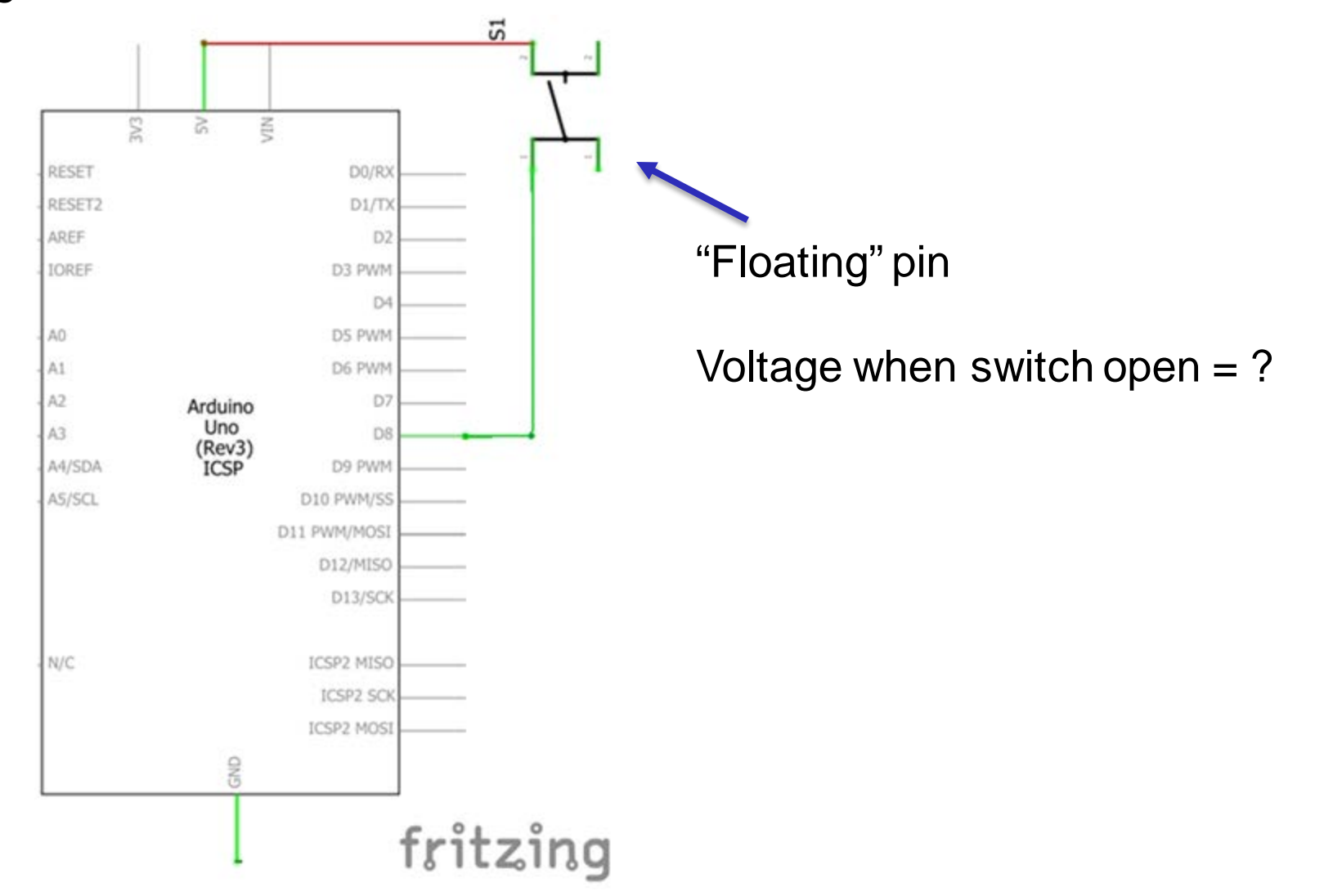

#### **Connecting the floating Pin to Ground: Short Circuit**

- It is possible to connect the switch directly to the ground for avoiding floating pin
- However, when the circuit is closed, it makes a short circuit
	- It might damage our power supply and make components very hot!

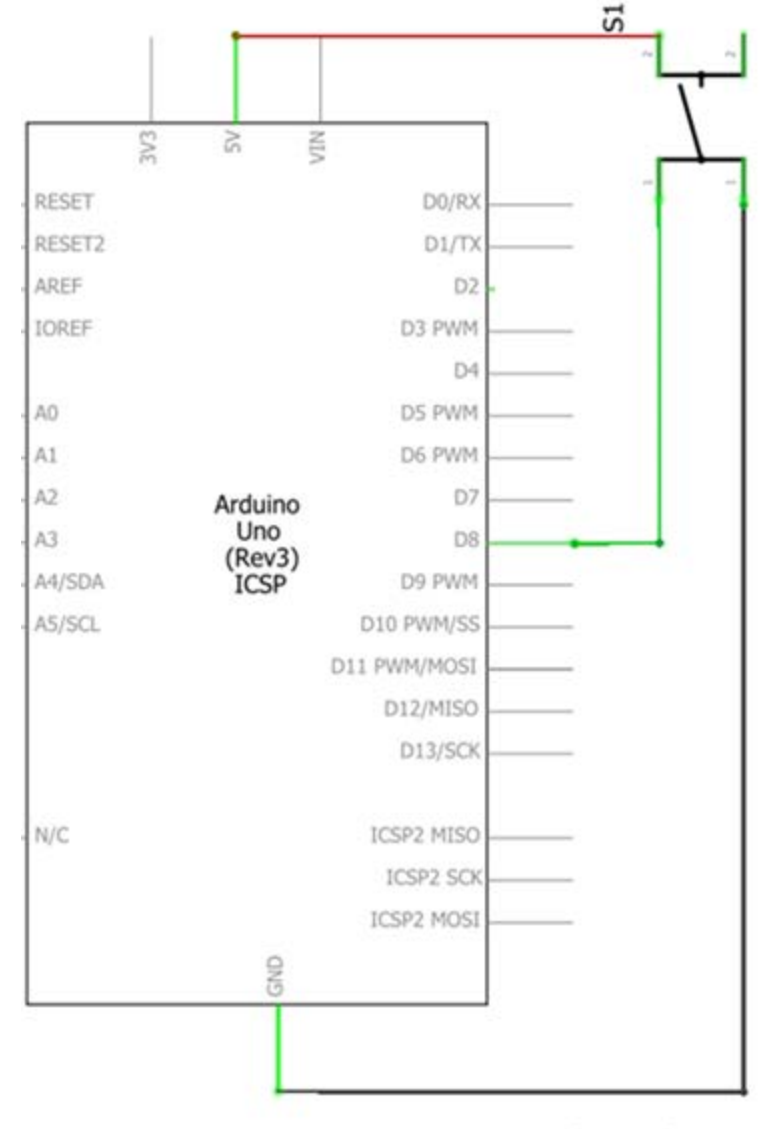

fritzing

#### **Pull-Down Resistors**

- Putting a resistor between switch and ground
- For a switch that connects to  $V_{CC}$ , a pull-down resistor ensures a well-defined ground voltage (i.e. logical low) when the switch is open.
- Pull-down resistor pulls the voltage level down to zero volt when the switch is open
	- When you press the switch, the Arduino receives logical 1 or HIGH or 5 volts

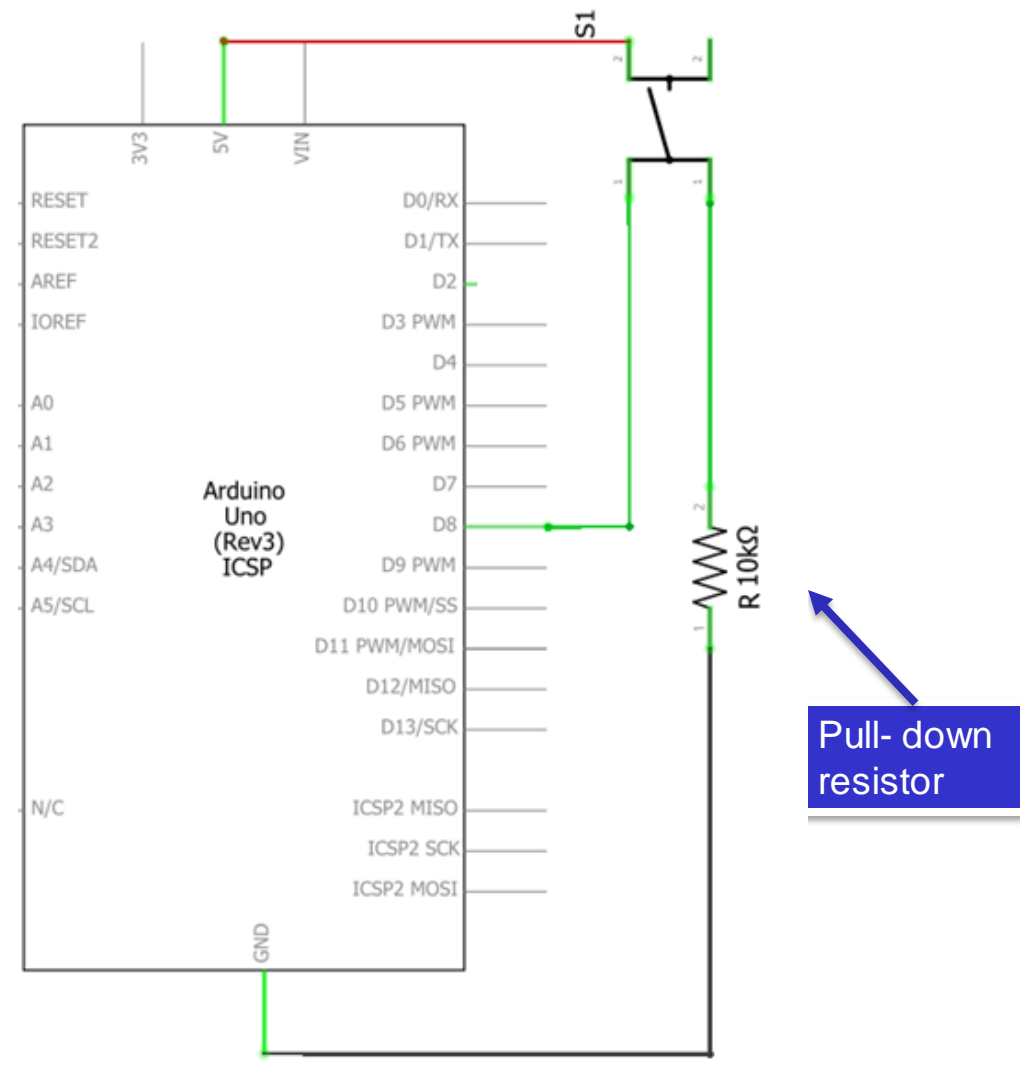

fritzing

#### ENGR 101 Arduino: 205

## **Pull-Up Resistors**

Putting a resistor between switch and  $V_{CC}$ 

- For a switch that connects to ground, a pull-up resistor ensures a well-defined voltage (i.e.  $V_{CC}$ , or logical high) across the remainder of the circuit when the switch is open.
- Pull-up resistor pulls the voltage level up to 5 volt when the switch is open.
	- When you press the switch, the Arduino receives logical 0 or LOW or 0 volt

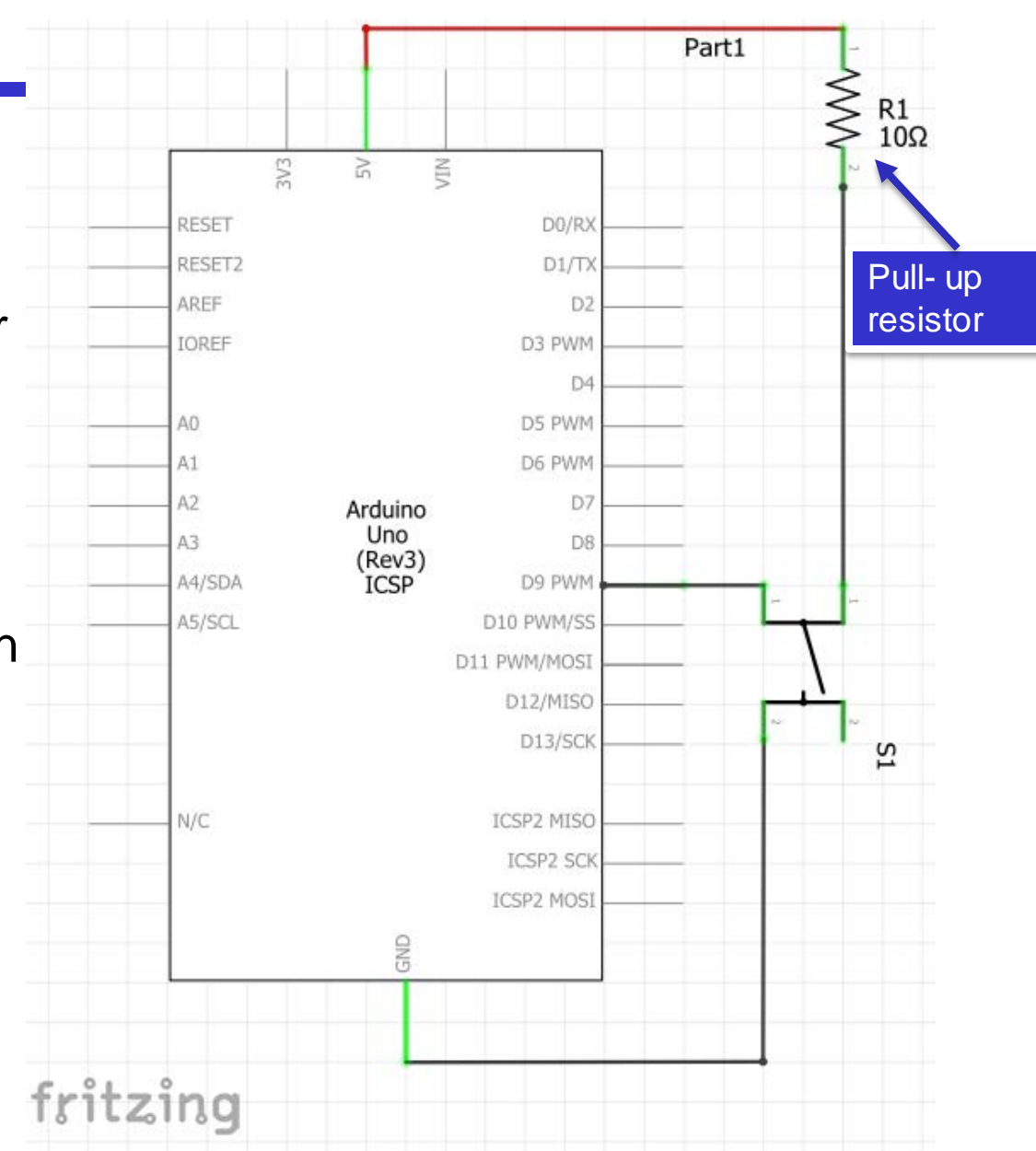

# **Pushbutton Switch**

```
const int switchPin = 8;
const int LEDpin = 4;
int switchPressed = 0;
void setup() { 
   pinMode(LEDpin,OUTPUT);
   pinMode(switchPin,INPUT);
}
```
**}**

```
void loop() { 
   // Get the input 
   switchPressed = digitalRead(switchPin);
   // Change the output
   if (switchPressed == HIGH ) {
      digitalWrite(LEDpin, HIGH); 
   }
   else if (switchPressed == LOW ) {
       digitalWrite(LEDpin, LOW); 
   }
```
- Make sure to use ALL CAPS for *INPUT* or *OUTPUT*
- Digital Input values are only **HIGH** (On) or **LOW**  (Off

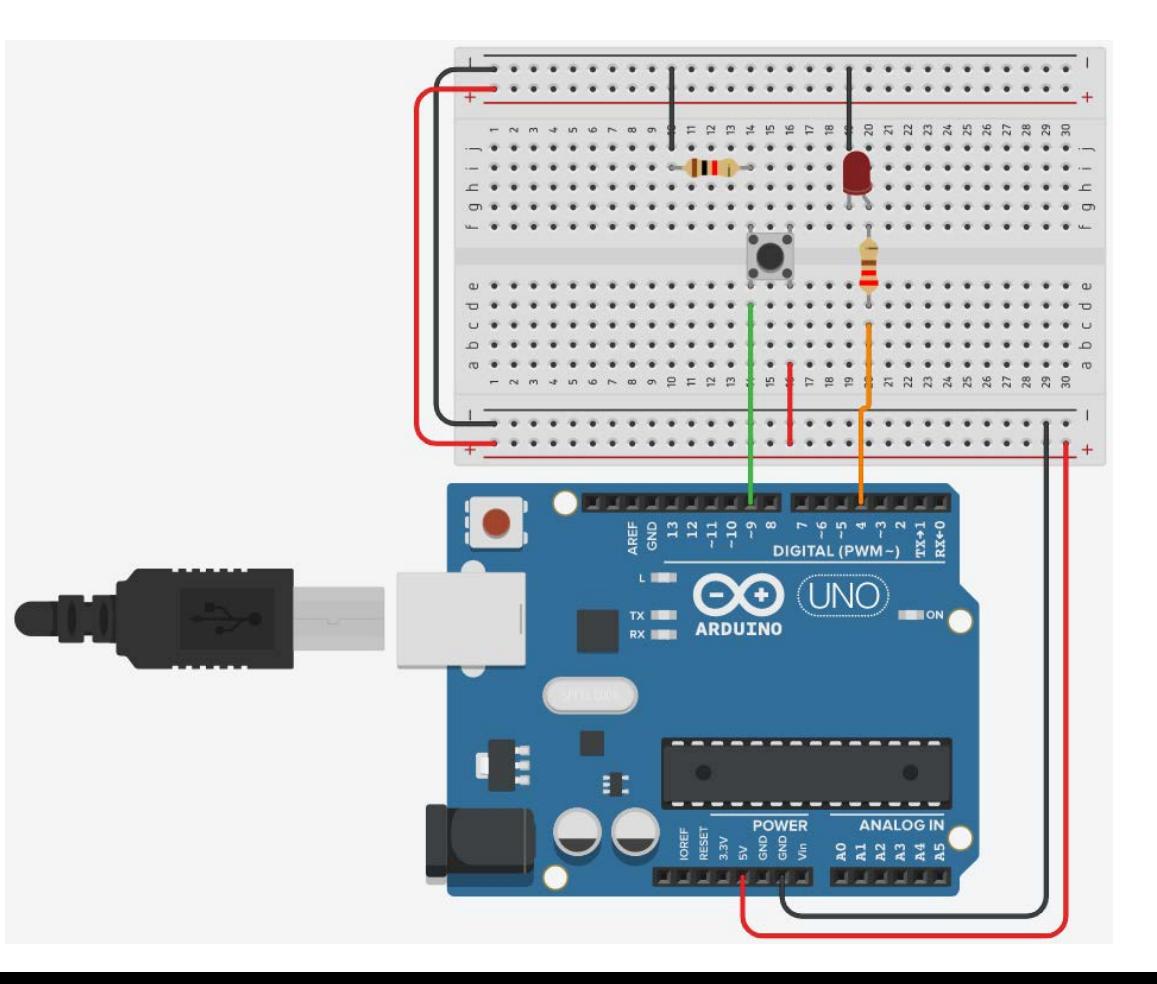

## **Debouncing a Switch**

- In the previous sketch, when you press the switch, sometimes the LED does not turn on or off.
- When a switch is pressed, the springy nature of the metal used in the contact points can cause the contact points to touch several times.
- This behaviour is called bouncing.
- The switch can be debounced by using a timer.

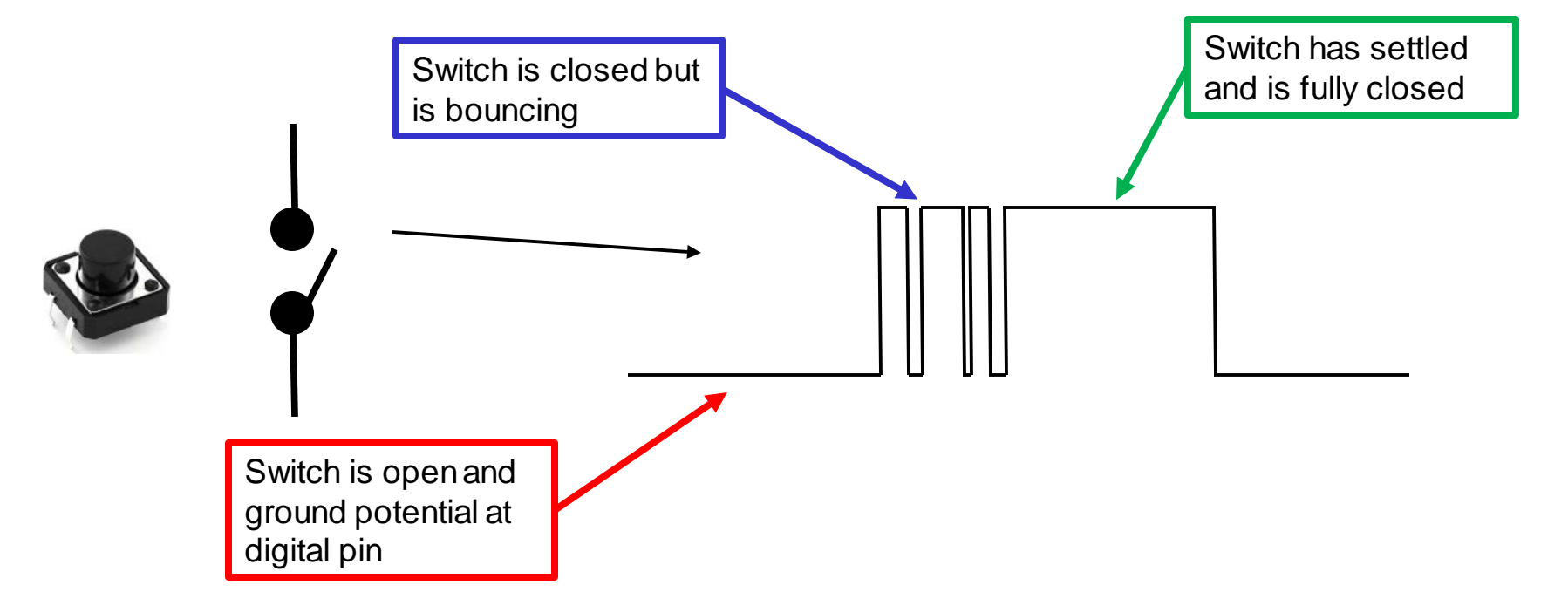

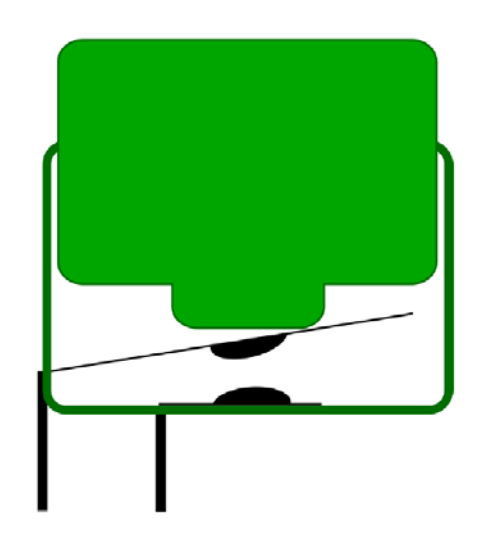

#### **Debouncing a Switch**

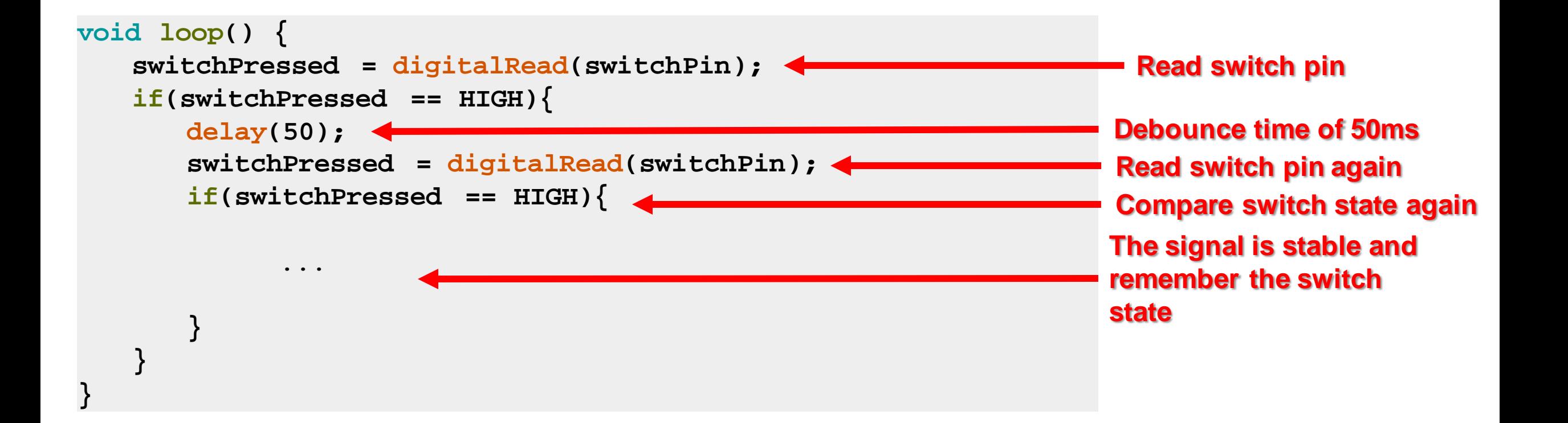